## For formatting, use common html tags

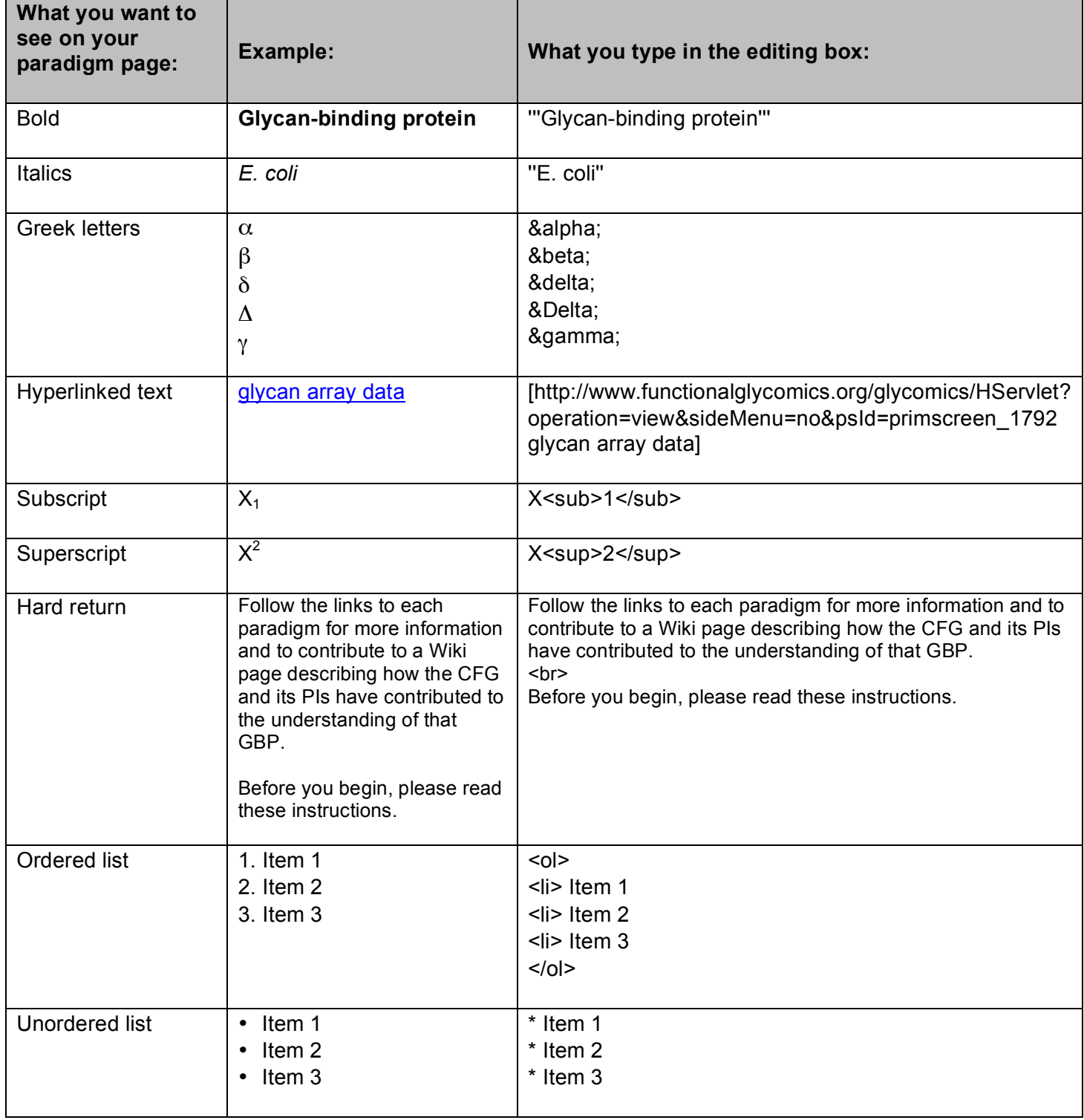

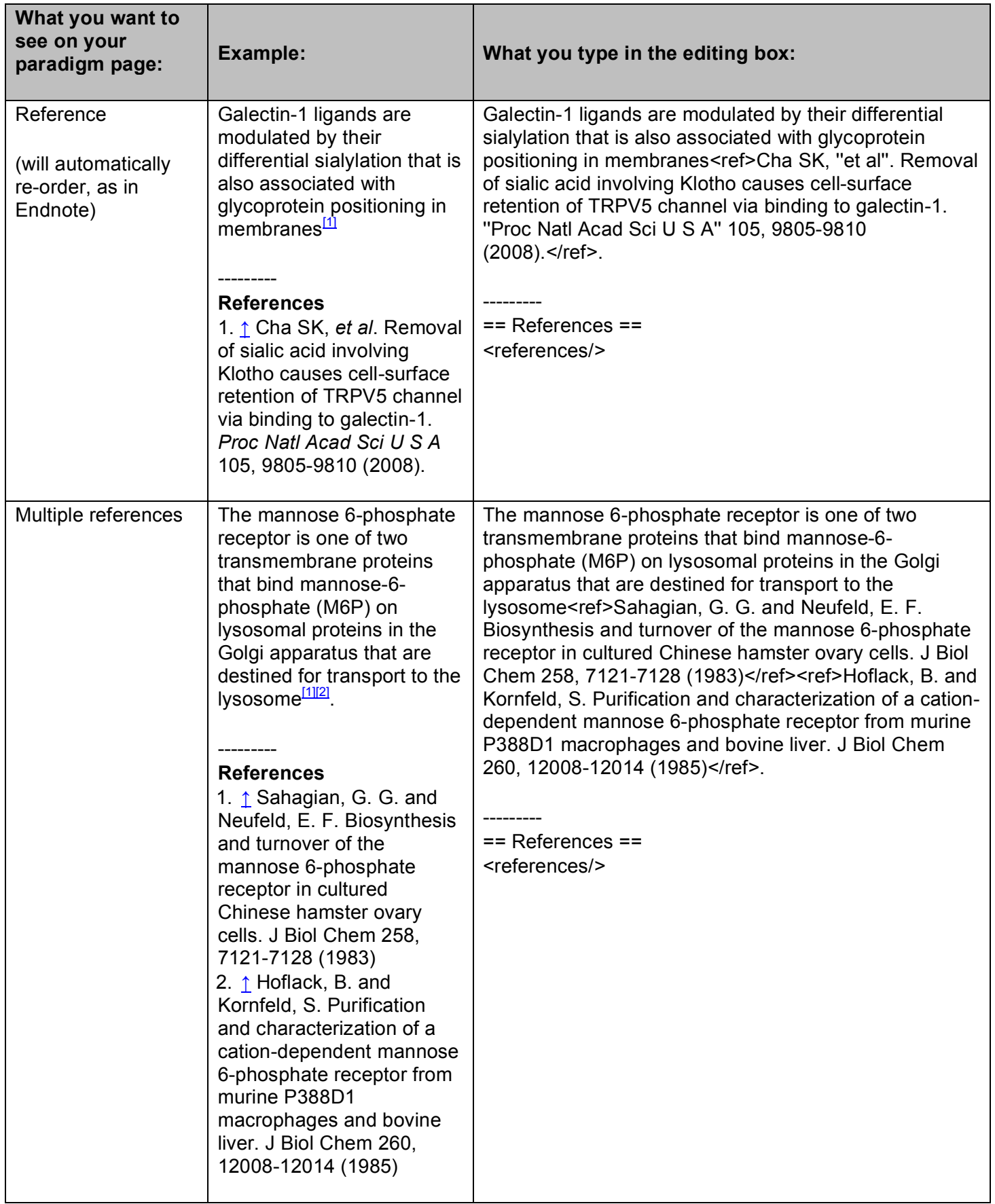

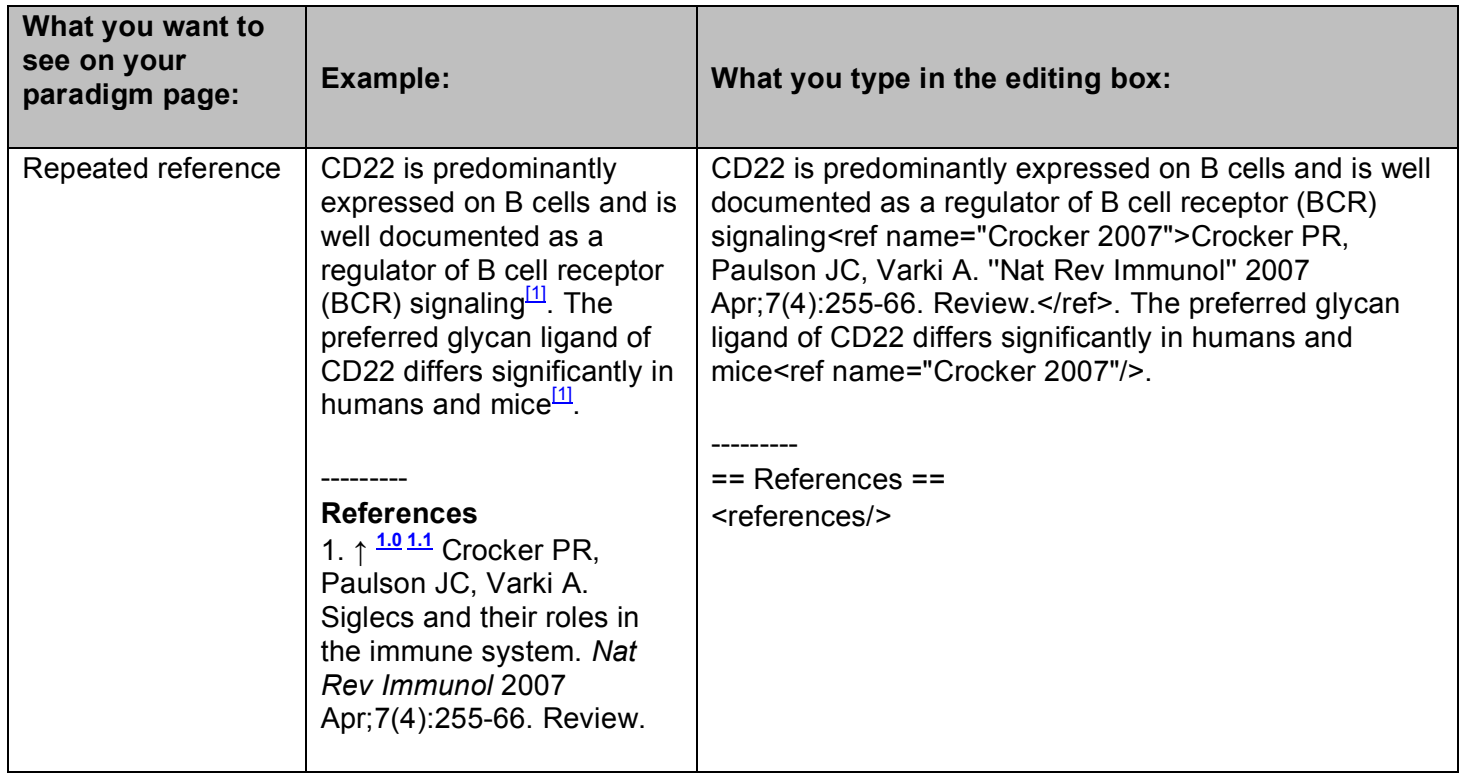

## **To upload a file or image:**

- 1. From the 'toolbox' on the left-hand menu of any of the CFG's wiki Paradigm Pages, click 'Upload file' (You will need to login in order to see this link.)
- 2. Follow the instructions to upload a file from your computer. Permitted file types include pdf, png, jpg, jpeg, gif, doc, xls, ppt. Make note of the 'Destination filename'. *Example:* testImage.jpg
- 3. Go to the page where you want to upload an image. Click the 'edit' tab at the top.
- 4. In the appropriate place in your editing box, insert an internal link to your image using the 'Destination filename' of the file you uploaded in Step 2.

## *Example:* [[Image:testImage.jpg]]

- 5. Use 'hard return' line breaks to space your image by adding this tag: <br>
- 6. Click 'Show preview' at the bottom of the page and you should see your image.

For more help uploading files, contact Anna at **annacrie@scripps.edu.**